# Introduction to MS Dynamics NAV XI. **(WHM)**

Ing.J.Skorkovský,CSc.

MASARYK UNIVERSITY BRNO, Czech Republic Faculty of economics and business administration Department of corporate economy

## **Simplified Warehouse Management (WM)**

- Use of location White-see setup next slides
- WM creates another types of entries than Item Ledger Entries, Reservation Entries or Value Entries – Warehouse Entries
- Causes of these entries are another stock operations :
	- **Receipt**
	- **Put-away**
	- **Pick**
	- **Shipment**

## Warehouse workflow

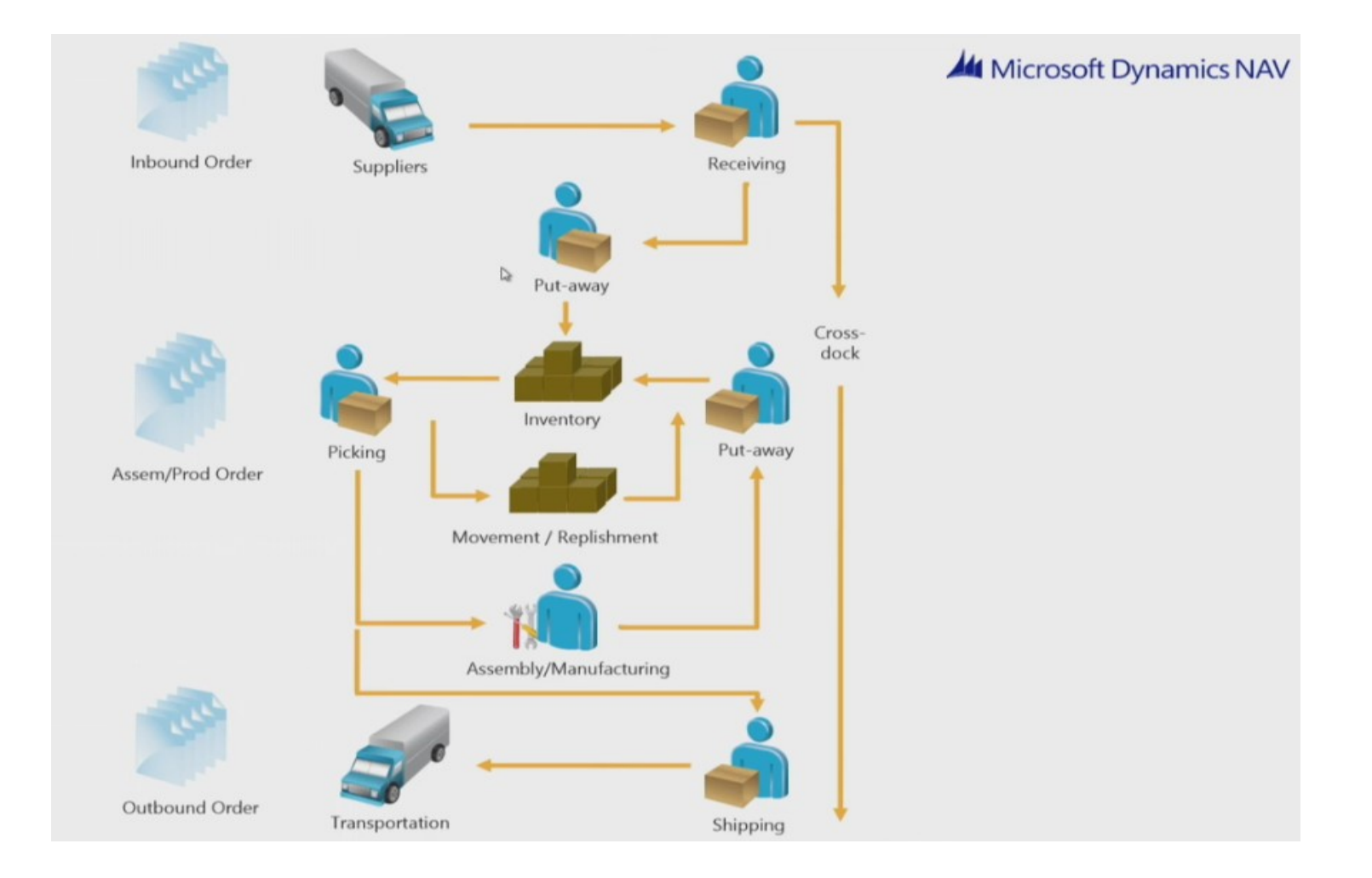

# Main WM Outline

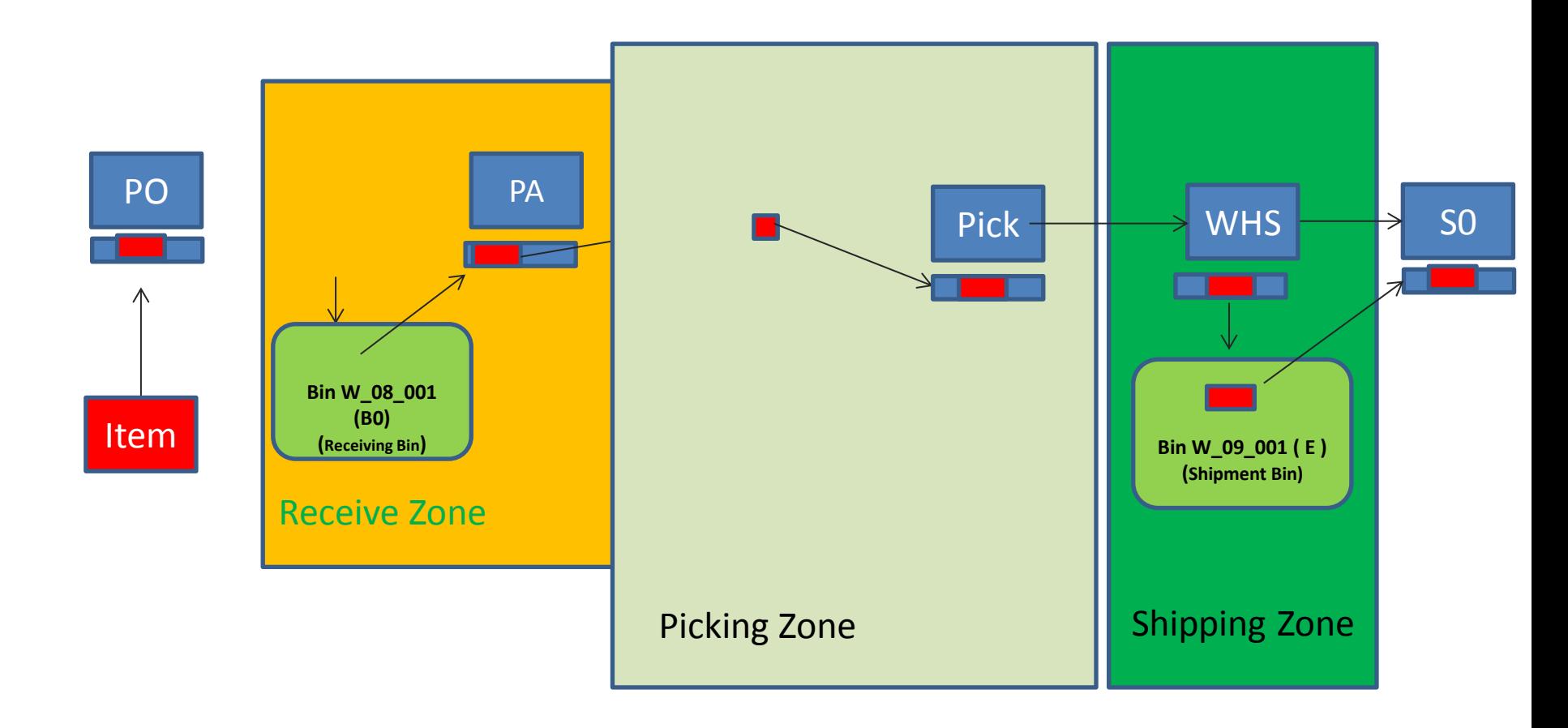

WHR=Warehouse Receipt; PA=Put-away; PO=Purchase Order; SO=Sales Order

# Location White I

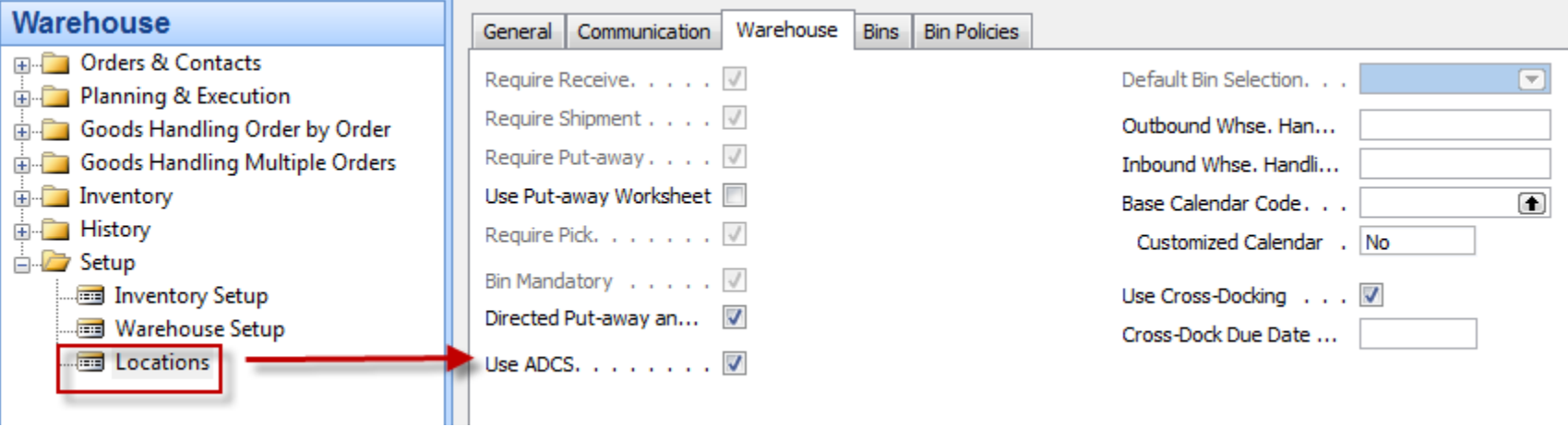

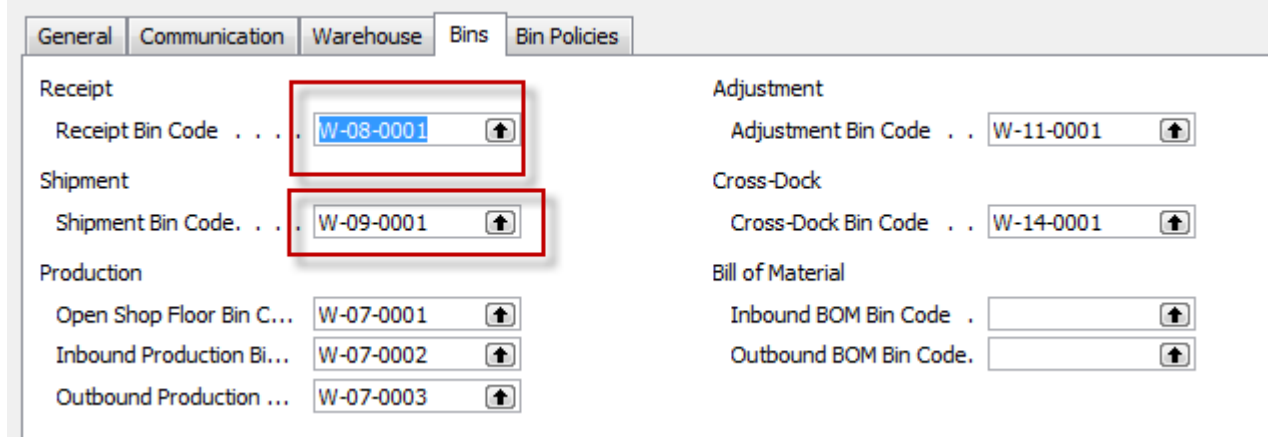

# Location White II

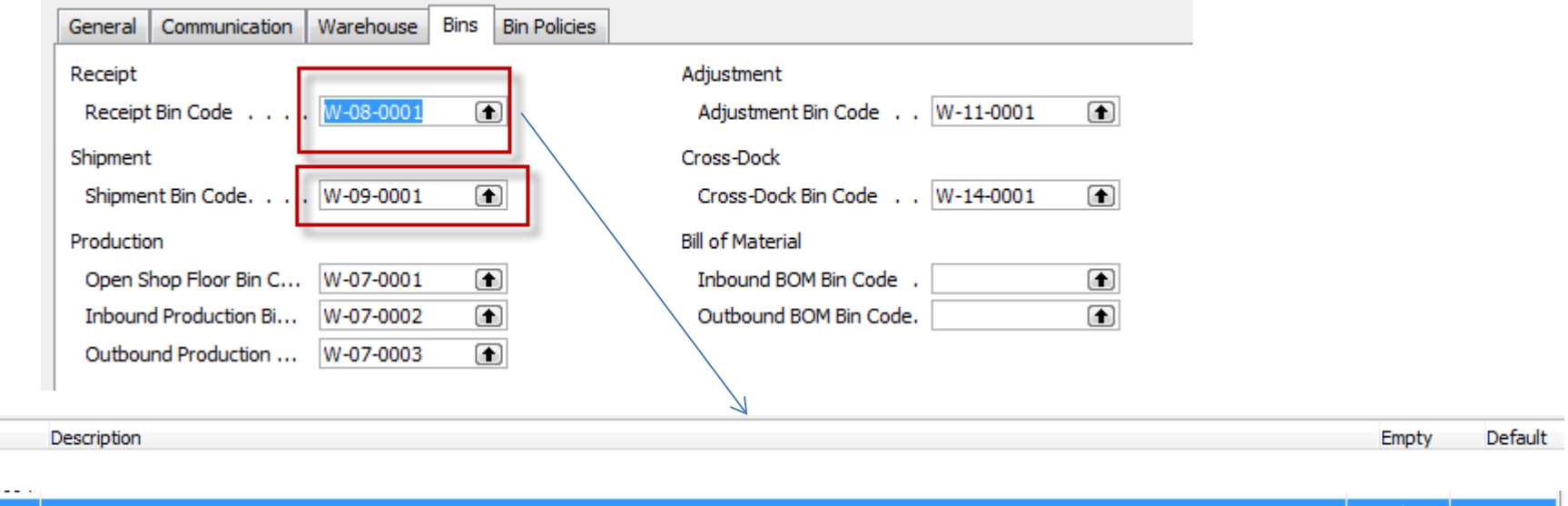

W-08-0001

Code

والمسامين

# Setup if ID exists and we have to assign warehouse employee

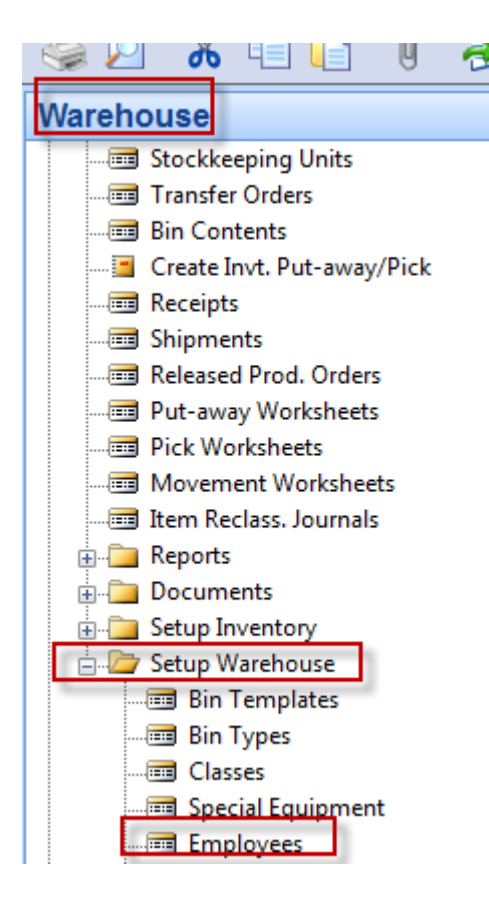

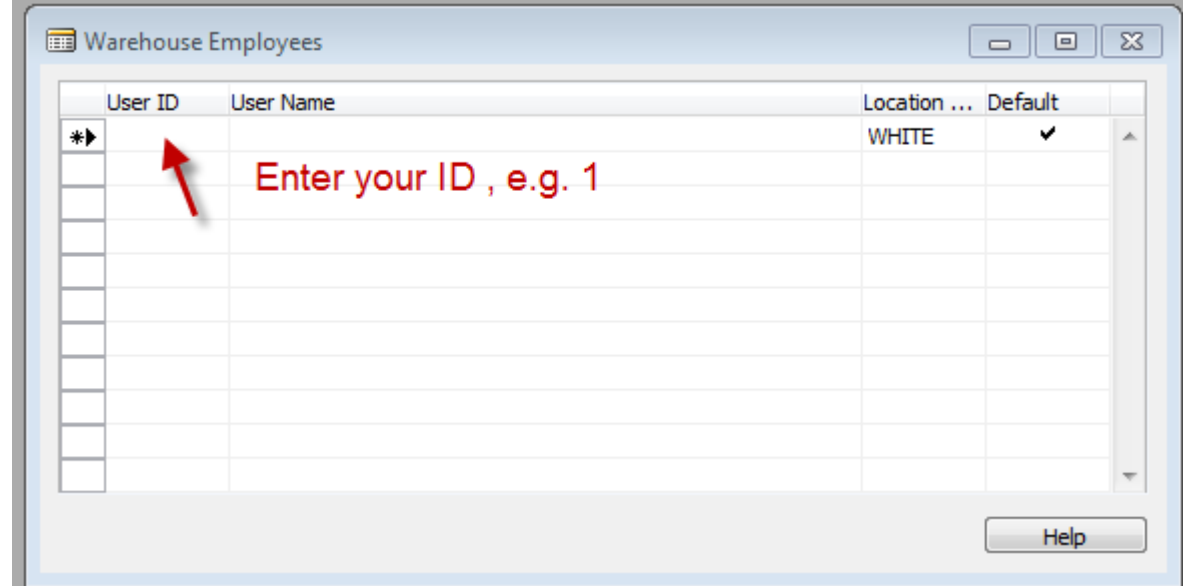

## PO and Open->Release

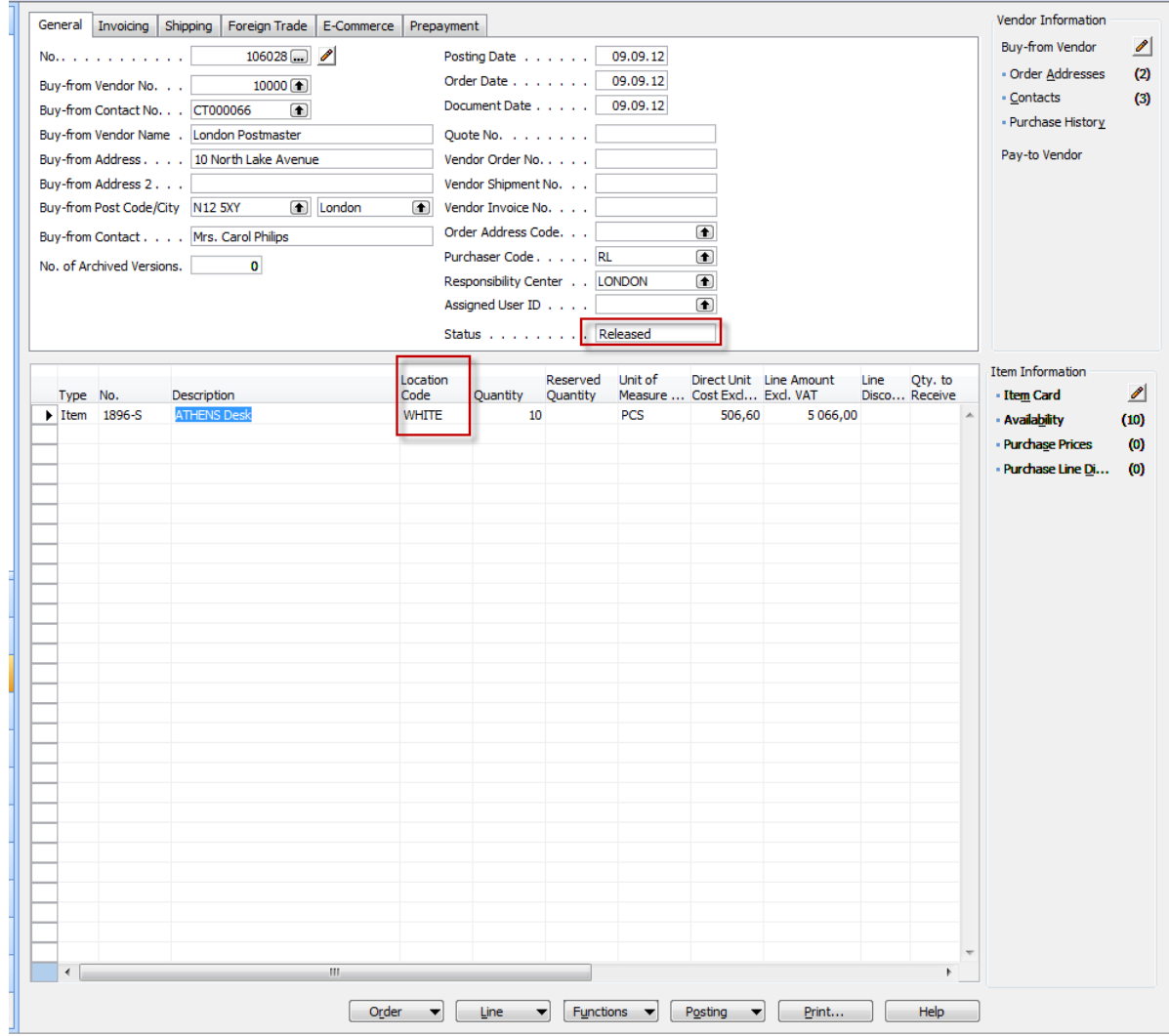

# Creation of the Warehouse Receipt

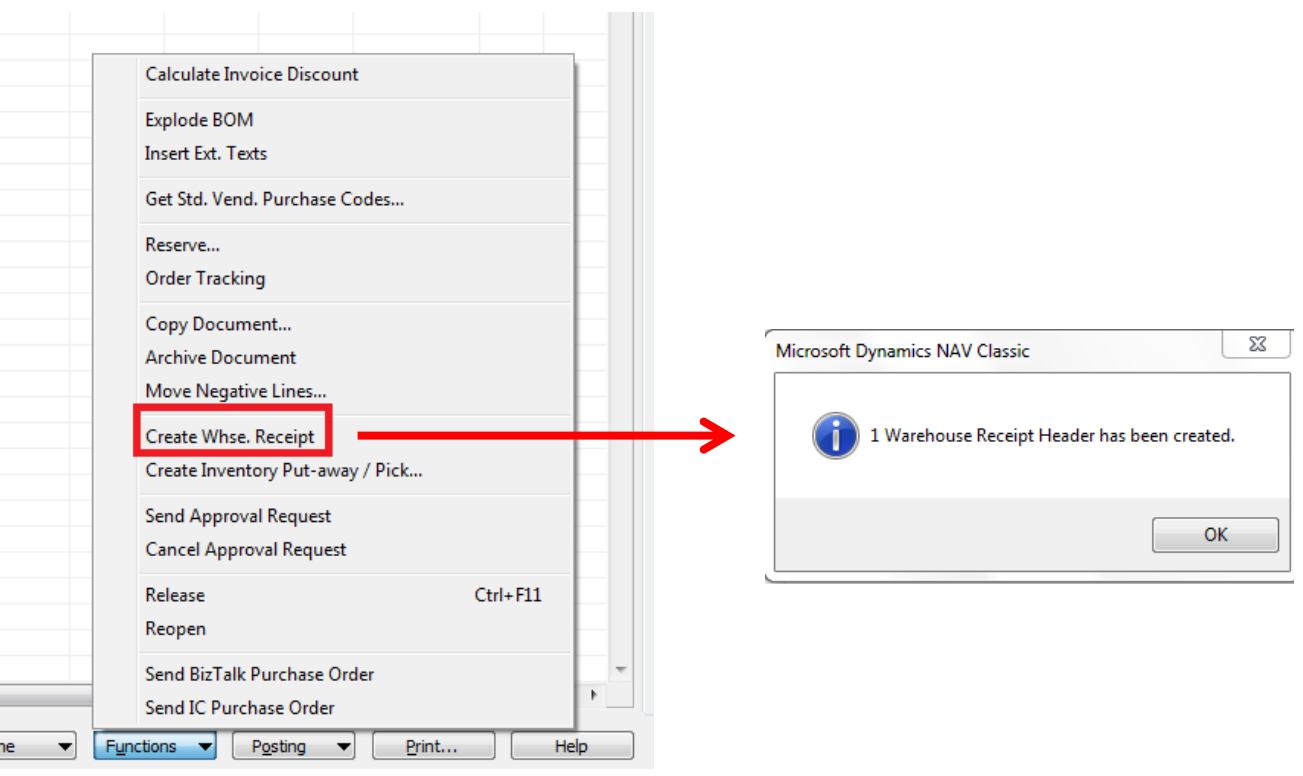

 $\vert W \vert$ 

Order  $\blacktriangledown$ 

# WH Receipt (F11->PA created)

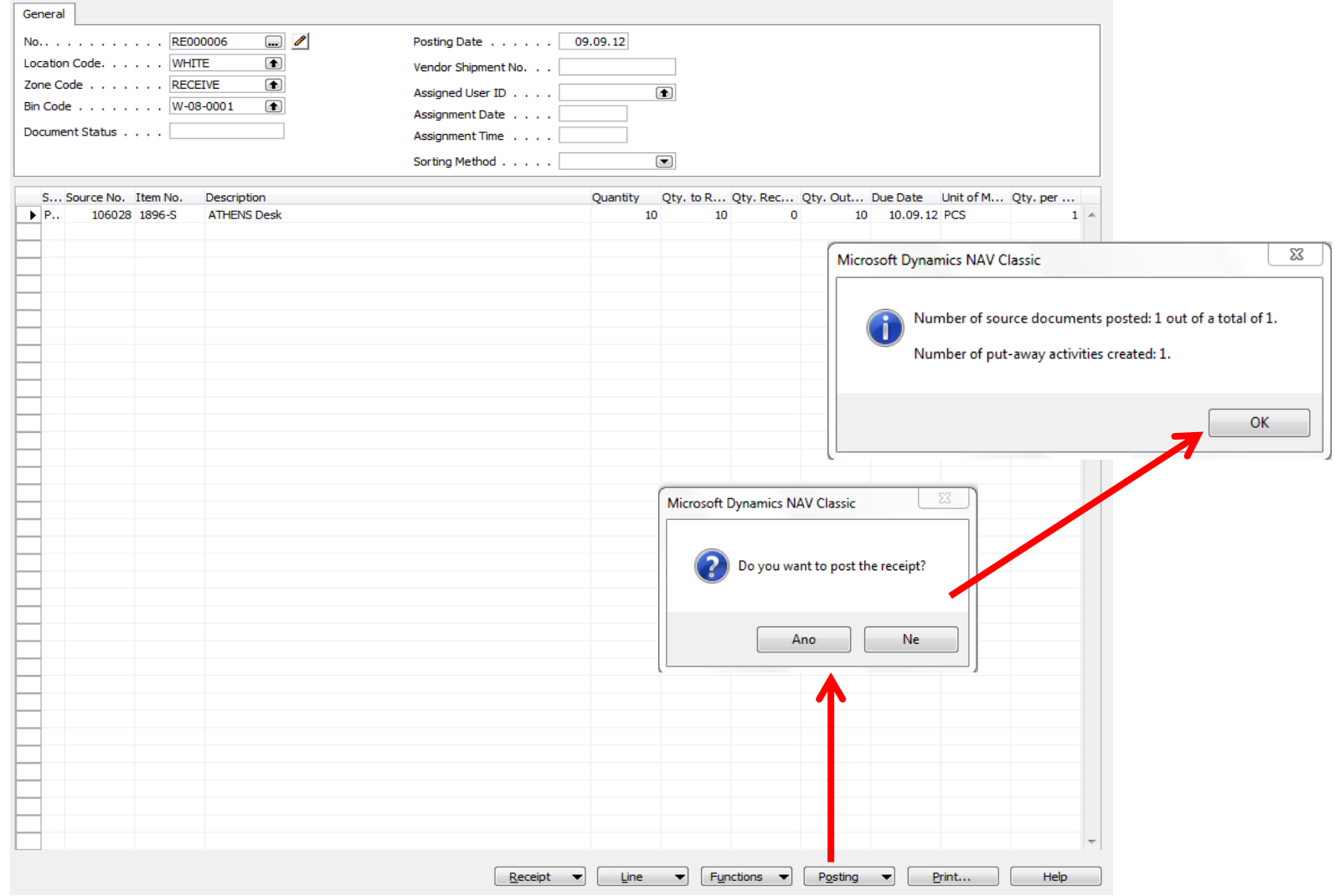

## Receipt bin content

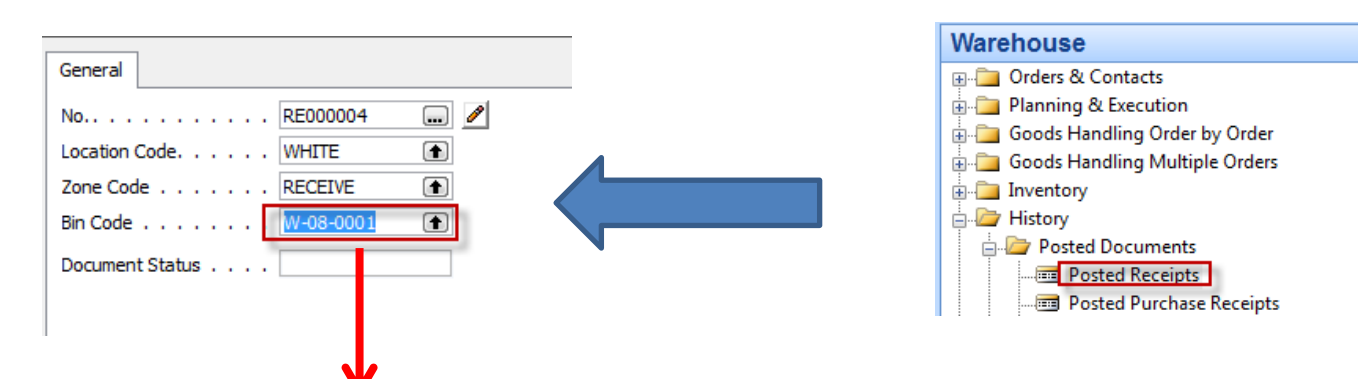

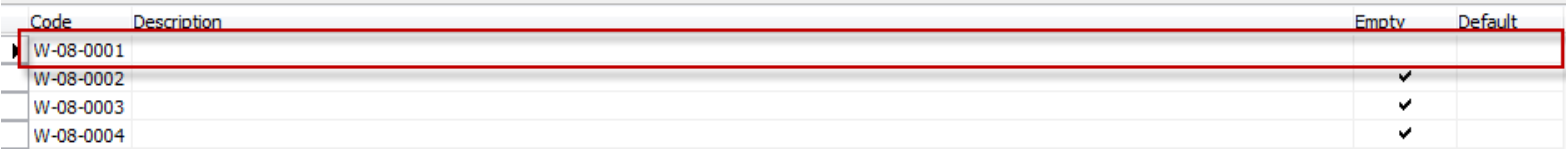

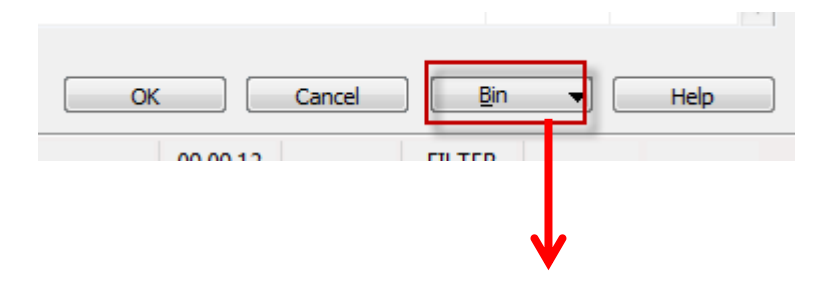

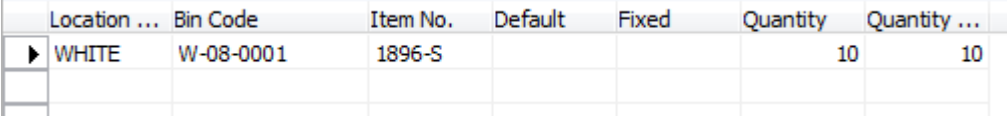

## PO Lines after WH Receipt was posted

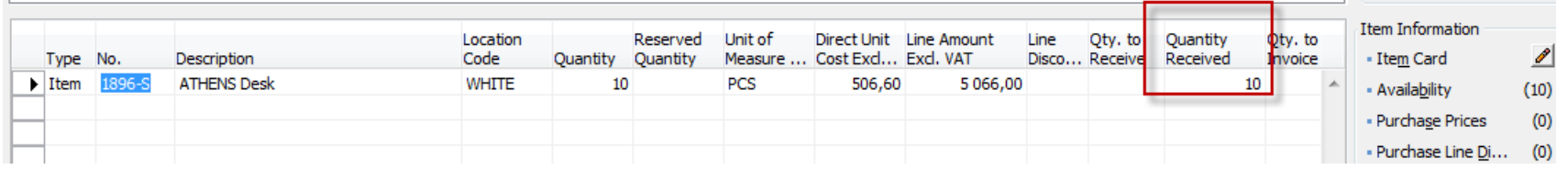

#### **Created Put-aways**

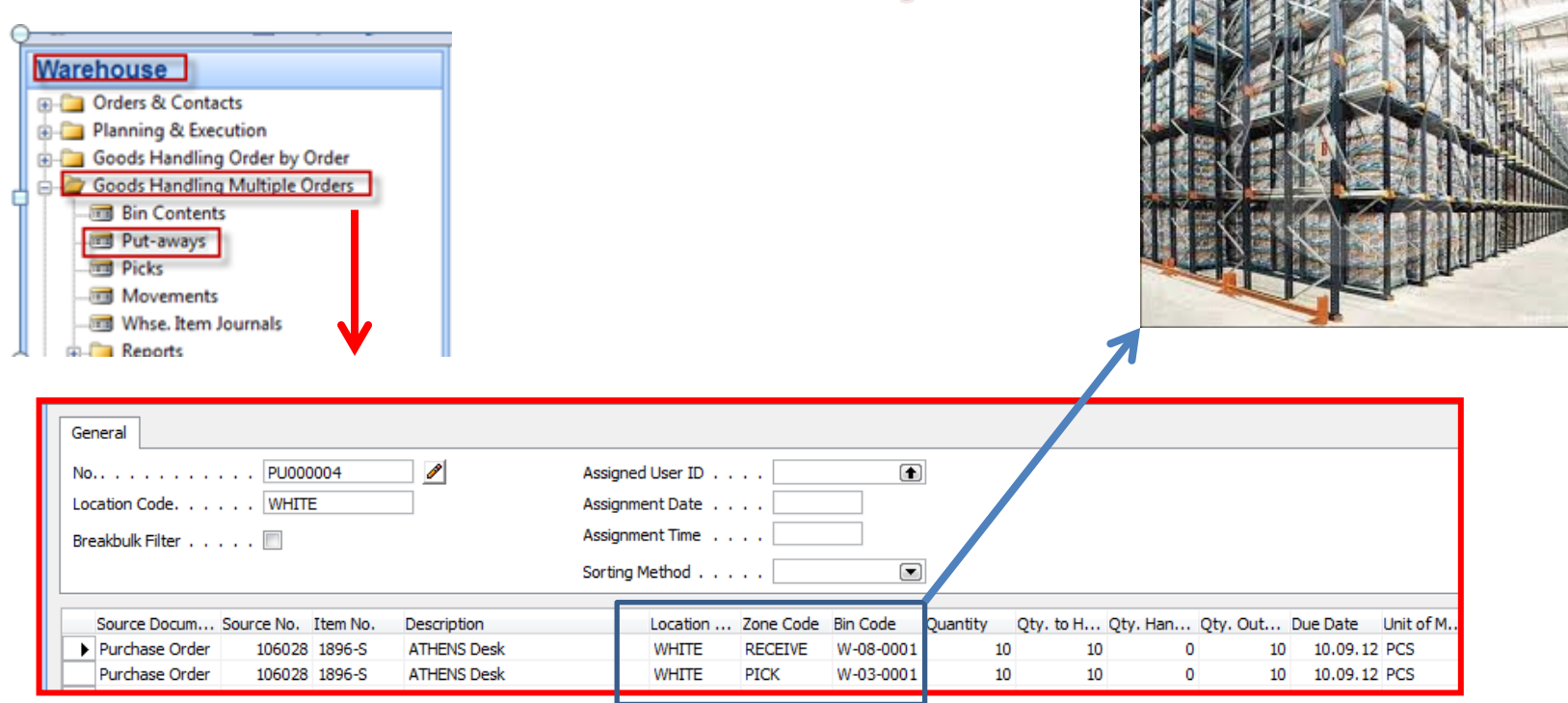

You can show a column there Action /Take-Place)

# Registering Put-aways (F11)

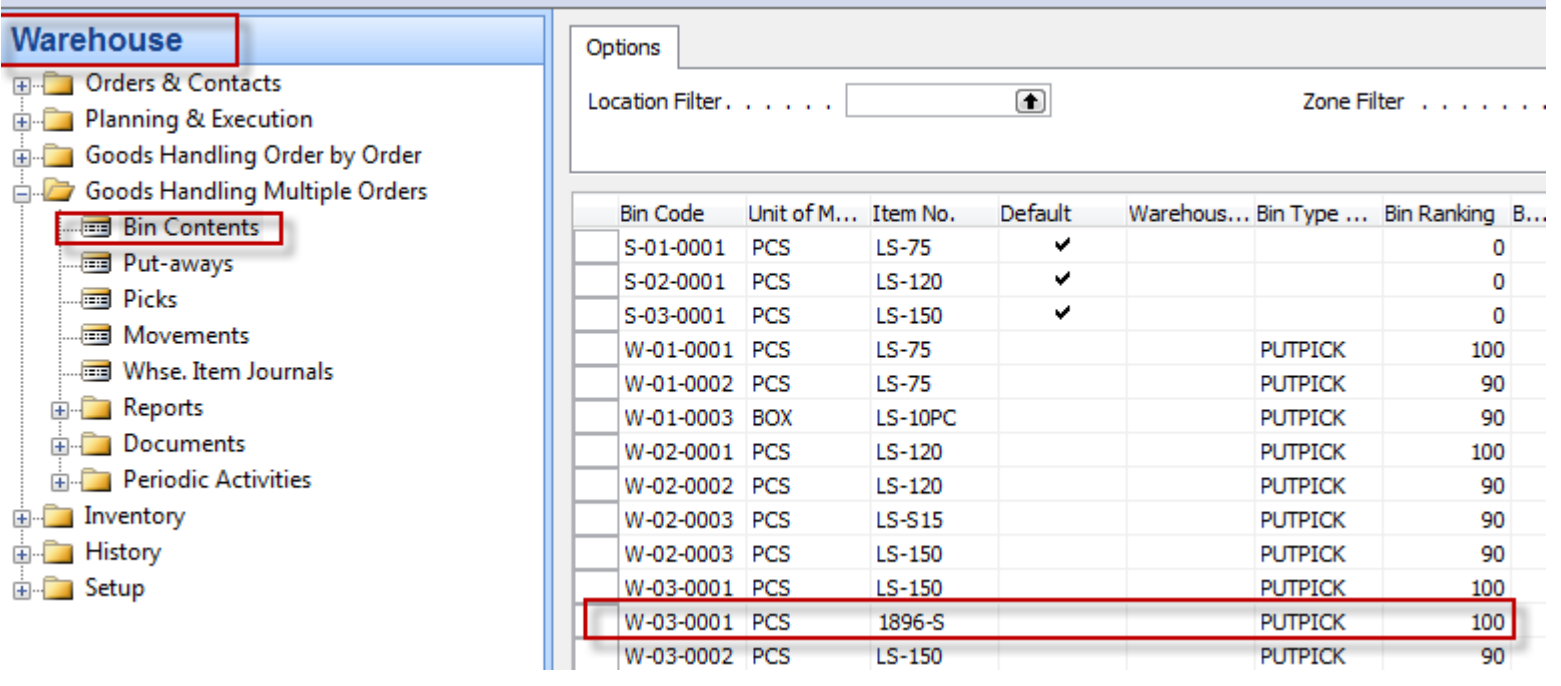

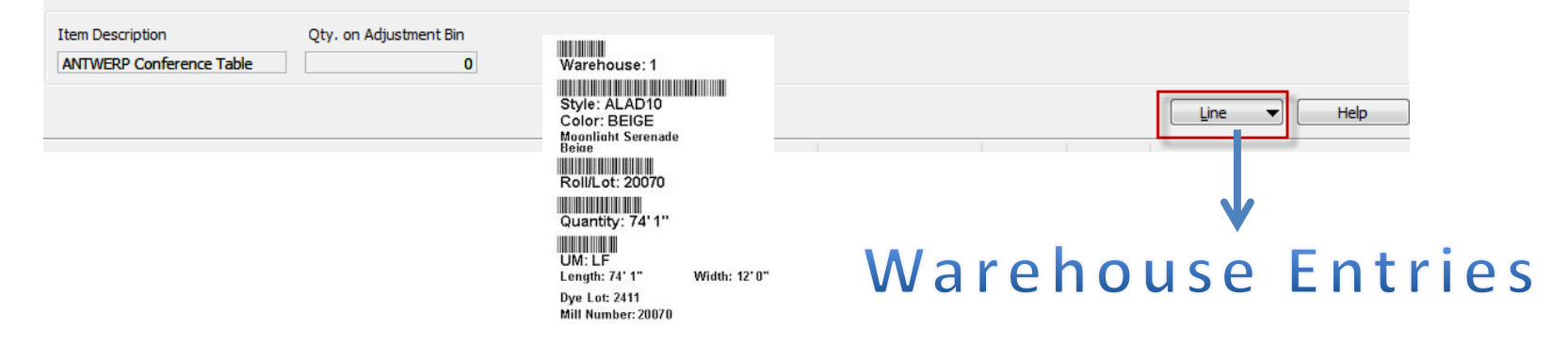

## Warehouse Entries

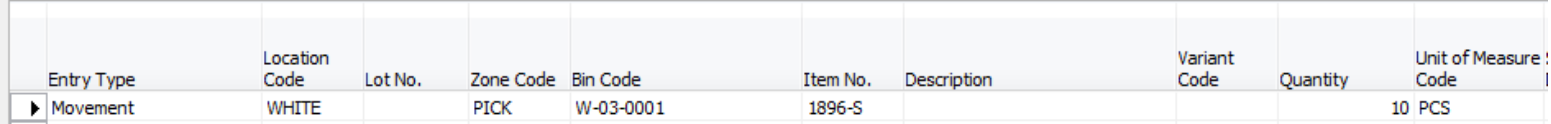

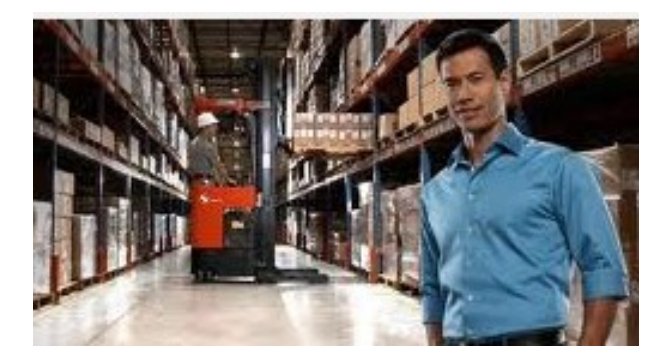

Posting PO (only Invoice)

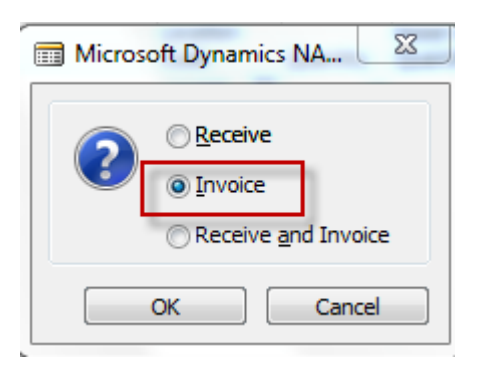

# Sales Order

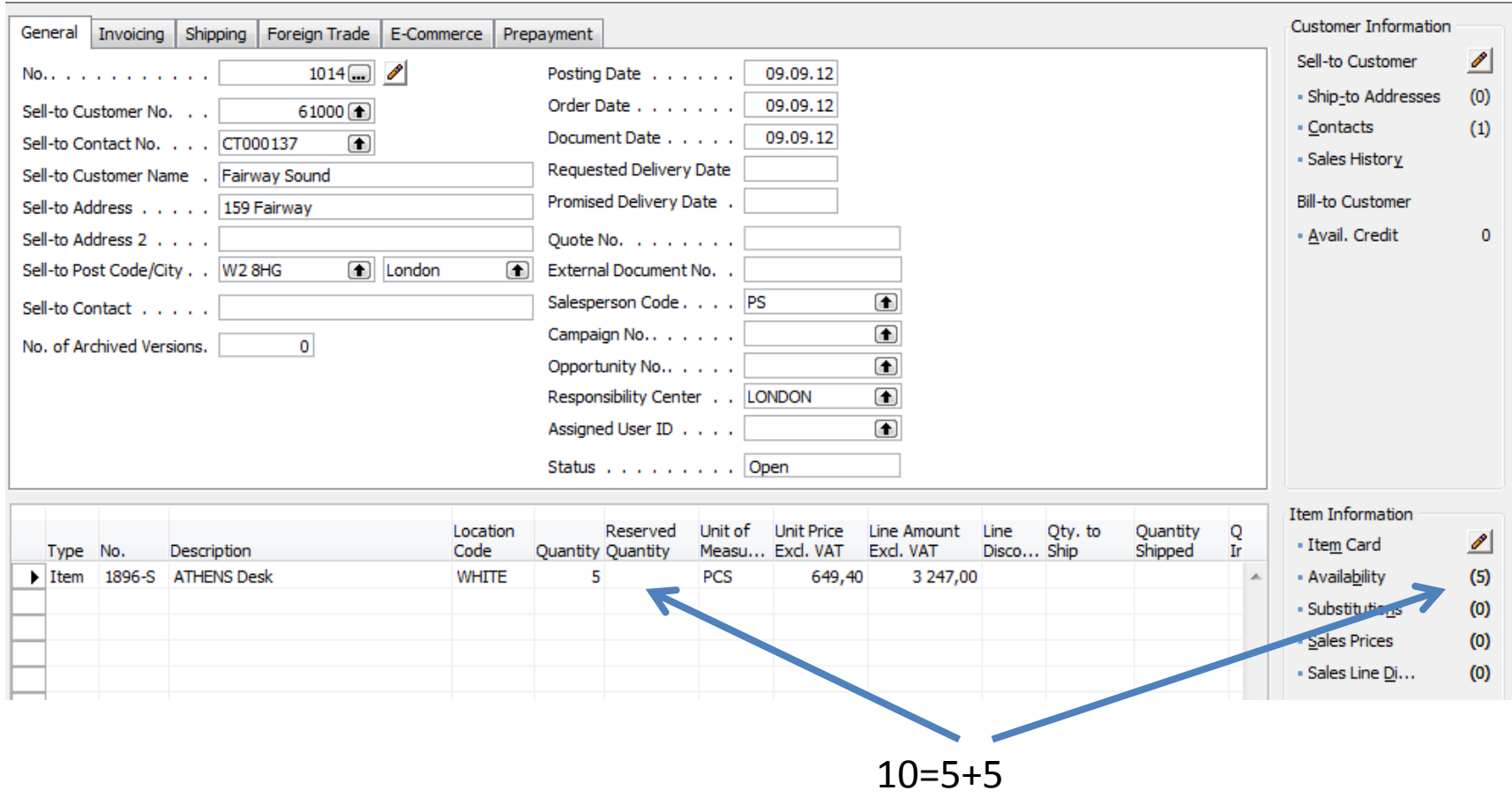

# Creation of Warehouse Shipment

*Before WH S creation change SO status from Open to Released !!*

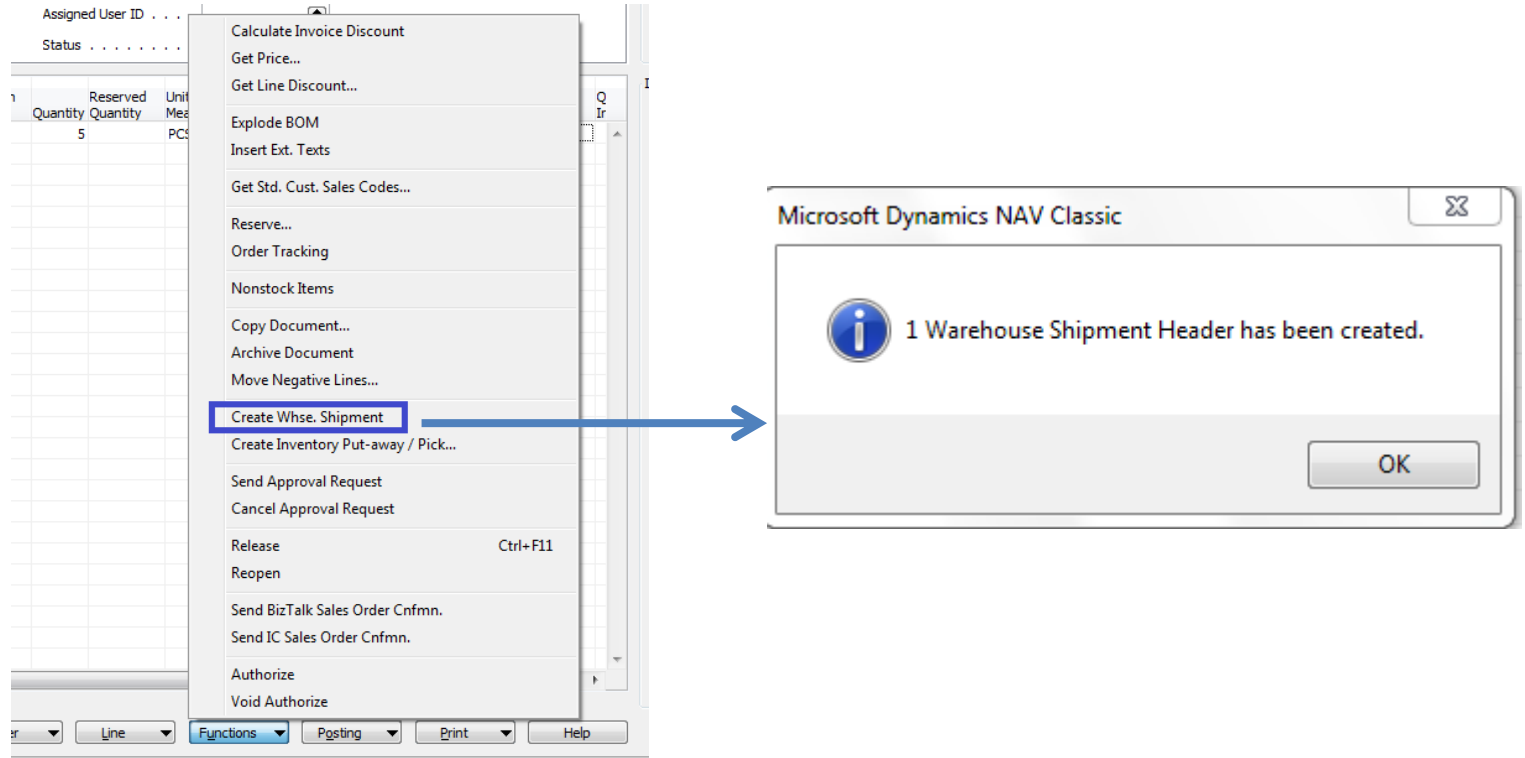

# WHS Document and Pick Creation

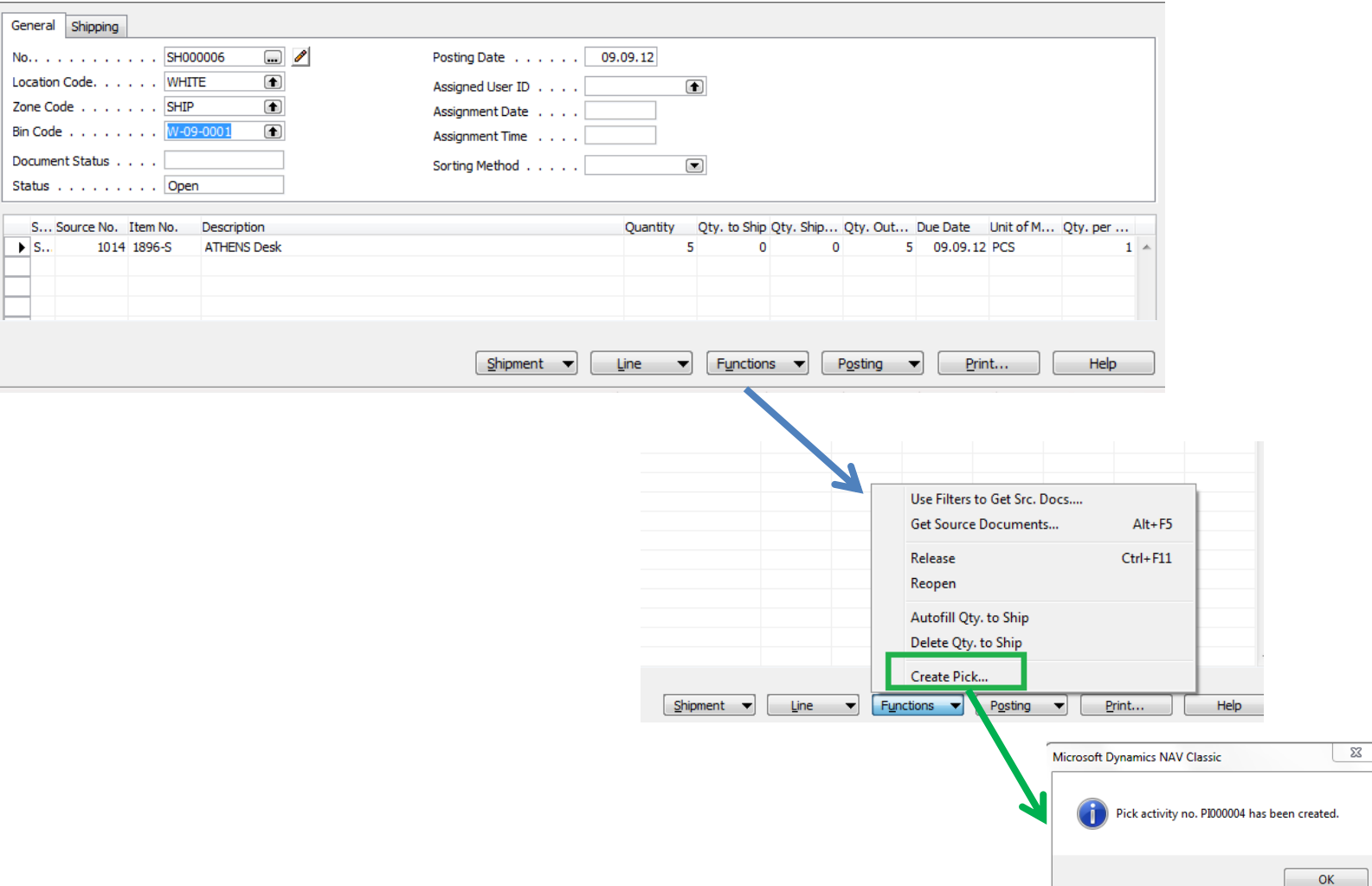

## Created Pick

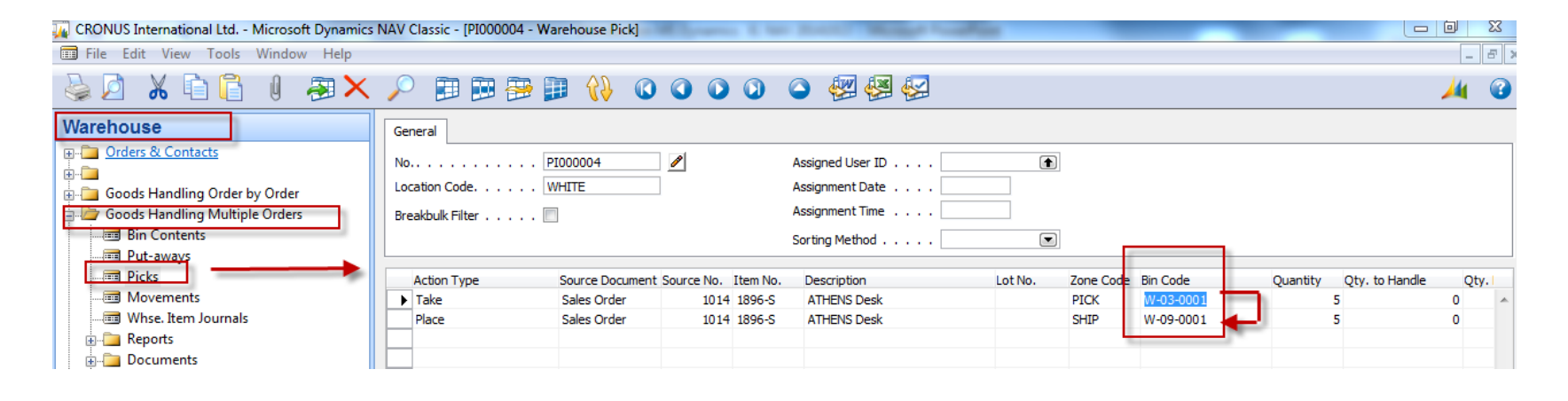

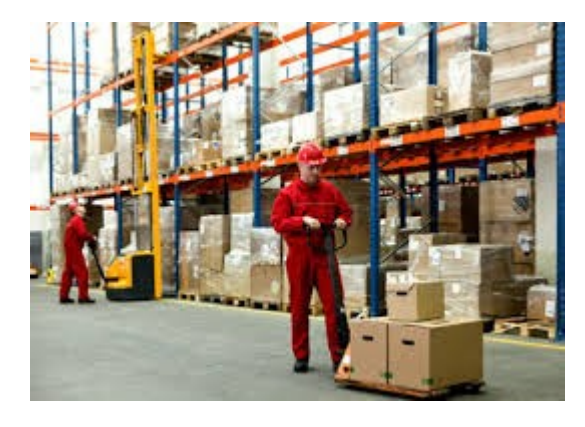

**Report Follows** 

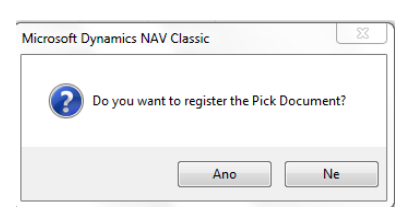

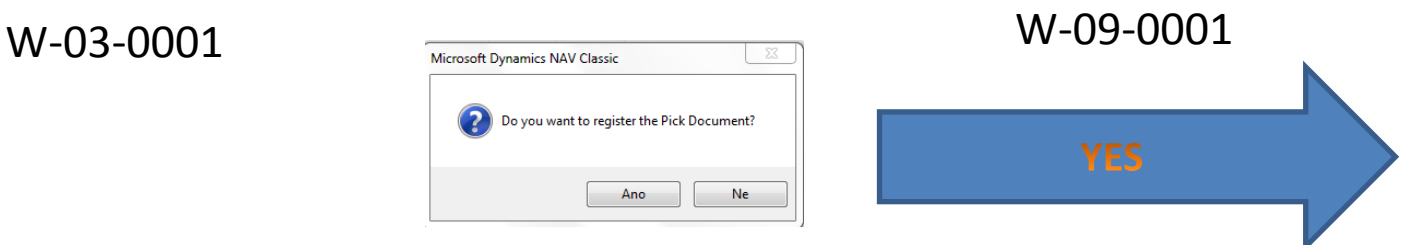

# Before Registering ...

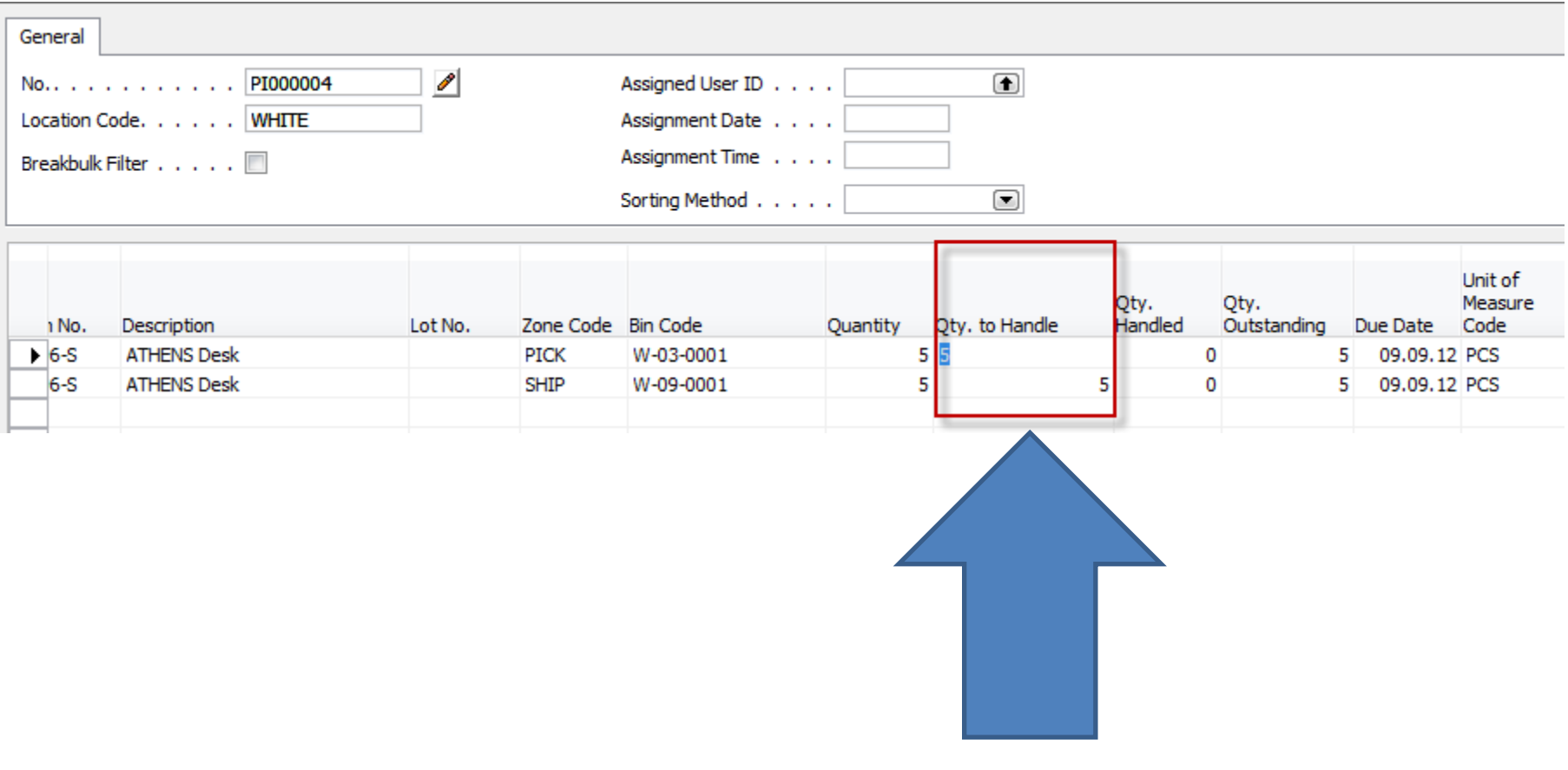

**Enter Quantity to Handle** 

## WH Shipment document

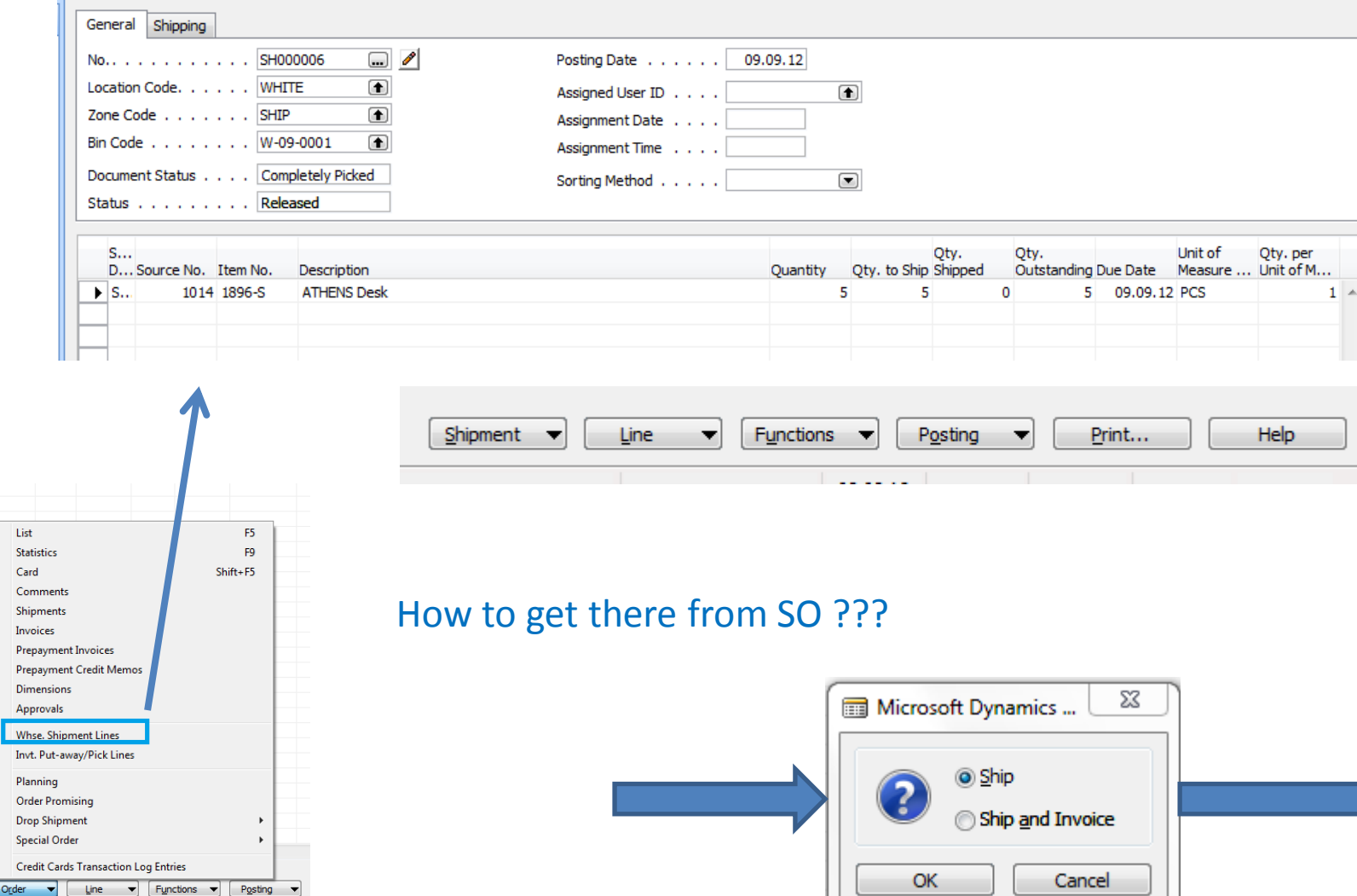

# SO-Post only Invoice

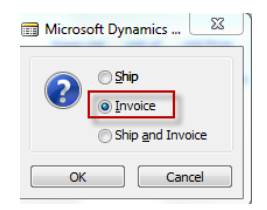

#### **Warehouse Entries**

See next slide

## Warehouse Entries

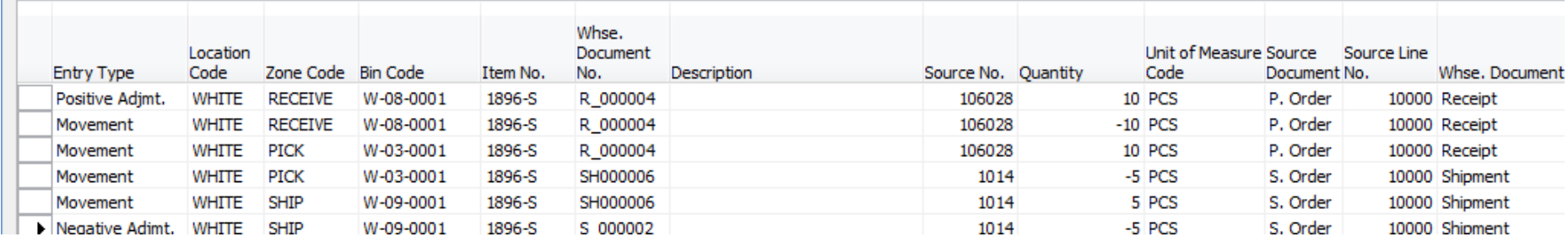

Warehouse **EDIT Orders & Contacts Execution** Planning & Execution Goods Handling Order by Order **Bin Contents** Inventory Put-aways Inventory Picks Item Reclass, Journals **E** Reports **E** Documents **E.** Goods Handling Multiple Orders E Inventory **E** History **E-Posted Documents E-Registered Documents E** Registers **Registers Item Registers BOM Registers A.C. Renorts** 

**Comment :** use filter F7=Item No.=1896-S in order to only Item used in our model!!!

## End of the section XI.

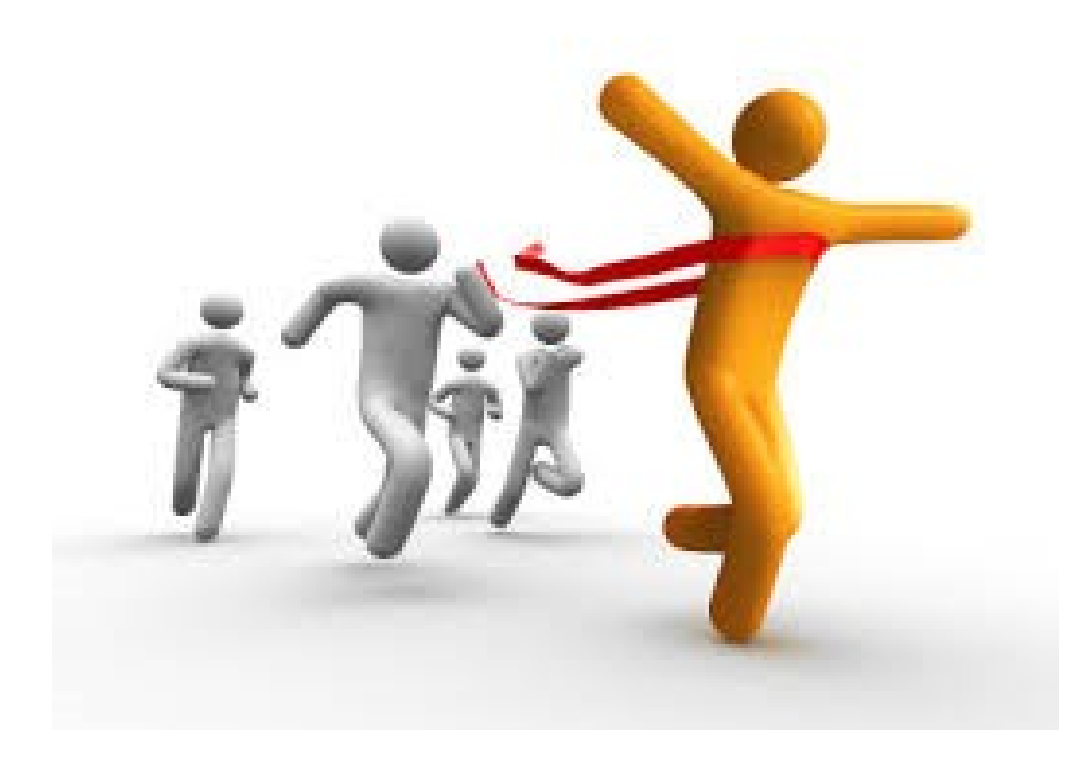